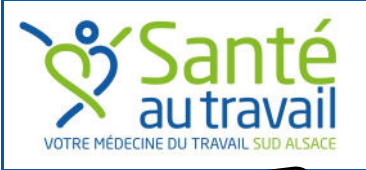

# LETTRE D'INFORMATIONS **AVRIL 2019**

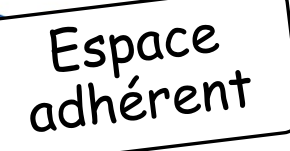

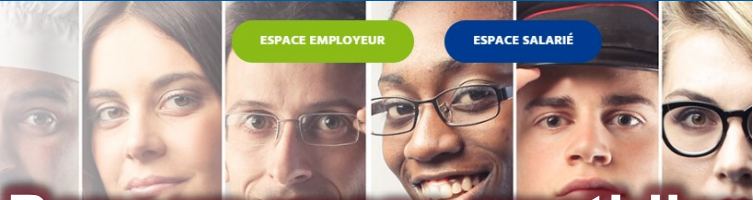

### STSA, votre médecine du travail Sud Alsace

#### **Pour vos relations avec le service médical**

Depuis janvier 2017, date de l'application de la réforme des services de santé au travail, il n'est pas toujours simple de s'y retrouver dans les modalités du suivi médical des salariés.

#### **Un espace adhérent pour déclarer les risques de vos nouveaux salariés**

Dès l'embauche d'un nouveau salarié vous devez informer votre service de santé au travail des risques auxquels les salariés peuvent être exposés à leur poste.

La déclaration préalable à l'embauche (DPAE) faite auprès de l'URSSAF est insuffisante ; il vous appartient de déclarer le poste de travail et le code PCS correspondant (voir [nomenclature INSEE\),](https://www.insee.fr/fr/information/2497958) les risques, le type de contrat et s'il s'agit d'un CDD la date de fin de contrat.

Ce n'est que lorsque vous aurez transmis ces informations à STSA qu'une convocation à un rendez-vous auprès d'un professionnel de santé de STSA pourra vous être envoyée.

En vous connectant à votre espace adhérent, dans la rubrique **« Mes salariés »** si vous trouvez votre salarié déclaré à l'URSSAF, il vous suffit de compléter les informations décrites plus haut sinon il faudra rajouter le salarié nouvellement embauché.

Vous pouvez également signaler tout au long de l'année tous les changements : poste et/ou risques, départ de vos salariés.

Enfin, vous pouvez passer par la rubrique **« Mes rendez-vous »** de cet espace adhérent pour solliciter un rendez-vous pour vos salariés

## **Pour un usage quotidien de la gestion de votre dossier**

#### **Pour vos relations avec le service administratif**

Vous disposez d'

**Un espace adhérent pour télécharger vos factures, modifier vos informations, mettre à jour votre effectif, régler vos cotisations…**

Vous gagnerez du temps en vous rendant dans votre espace sécurisé pour réaliser toutes les démarches nécessaires à la bonne gestion de votre dossier :

- Par exemple, votre comptable vous réclame une facture provenant de STSA, rendez-vous à la rubrique « **Mes factures** » et en quelques clics, vous téléchargez et imprimez le document demandé.
- Vos coordonnées, vos références bancaires pour la mise en place du prélèvement, rendez-vous alors dans l'espace « **Mon entreprise** » .

Bien sûr, vous pouvez continuer d'appeler directement ou écrire au service « relations adhérents » de STSA pour obtenir des documents ou signaler des modifications.

### **[PRESTATION de STSA : Une](http://www.stsa.fr/app/uploads/sites/2/2018/12/Mode-Emploi-Espace-Adh%C3%A9rent.pdf) relation en ligne 24h/24h**

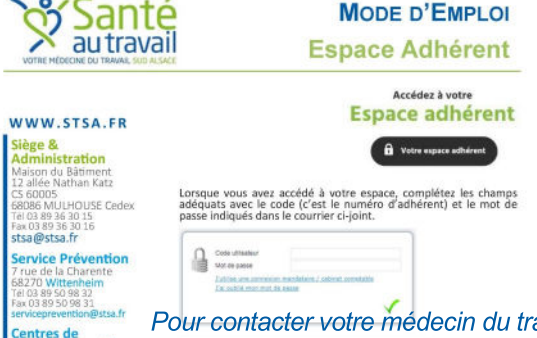

Depuis début 2019, STSA a fait évoluer ses outils pour vous permettre de communiquer vos informations à nos différents services au moment où vous le souhaitez.

De nouvelles évolutions seront développées par la suite pour répondre au mieux à vos attentes.

Avant de vous connecter dans votre espace pensez à télécharger le mode d'emploi de l'[espace adhérent.](http://www.stsa.fr/app/uploads/sites/2/2018/12/Mode-Emploi-Espace-Adh%C3%A9rent.pdf)

Pour contacter votre médecin du travail ou le service prévention retrouvez les coordonnées sur www.stsa.fr

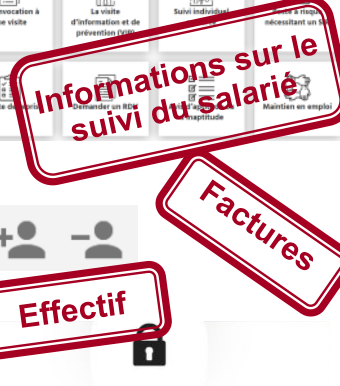

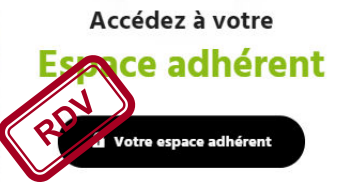

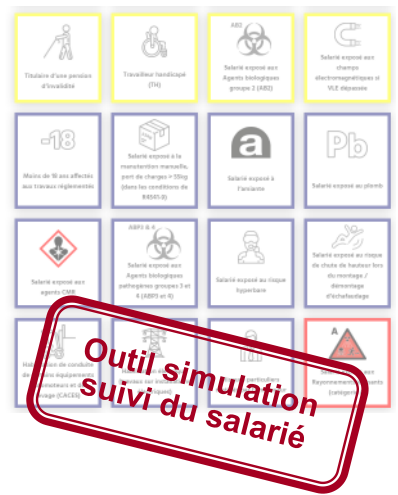